## **Erinnerung mit Cortana erstellen**

Mit Cortana können Sie unter Windows 10 auch Erinnerungen erstellen. Wir zeigen Ihnen, wie Sie sich von der Sprachsteuerung erinnern lassen können.

## **Erinnerung mit Cortana unter Windows 10 erstellen**

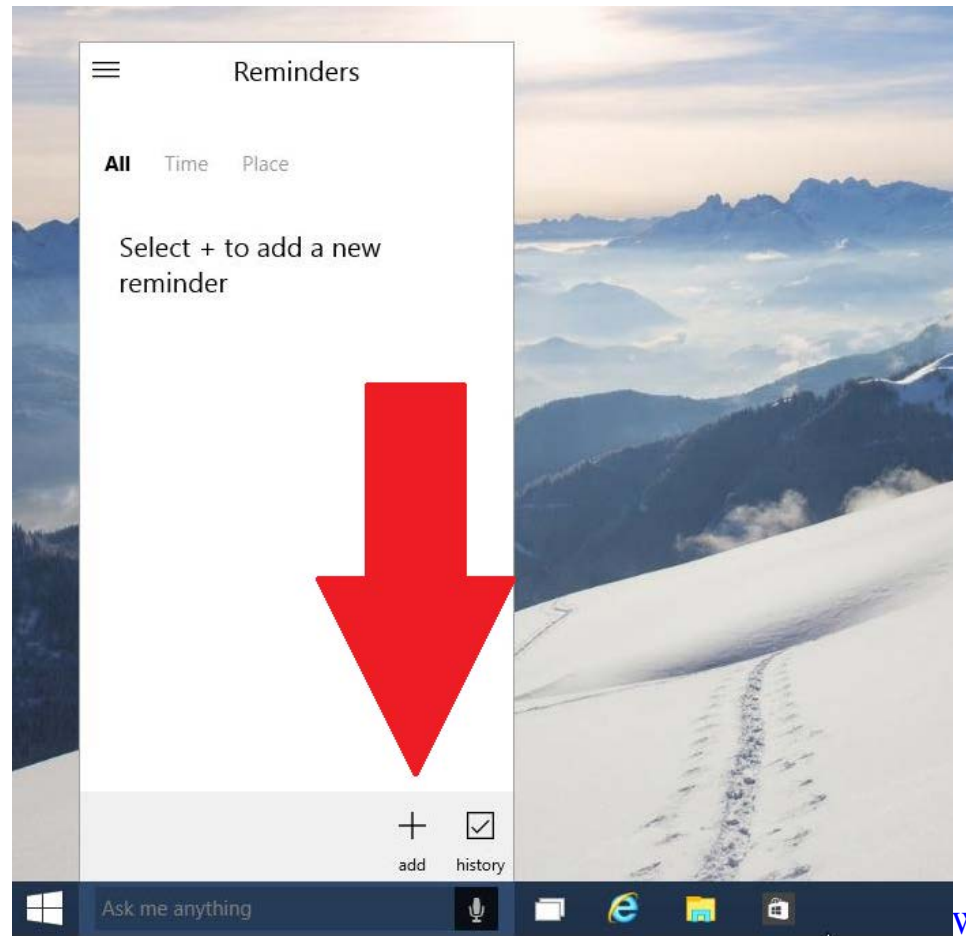

[Windows 10: Erinnerung mit Cortana](http://praxistipps.s3.amazonaws.com/windows-10-erinnerung-mit-cortana_2f436f44.png) 

Hinweis: Nutzen Sie die Sprach-Steuerung, klicken Sie auf das Mikrofon-Symbol auf der Taskleiste und sagen Sie zum Beispiel "Erinnere mich morgen um 10 Uhr". Cortana leitet Sie anschließend durch den kompletten Prozess. So geht's manuell:

- Starten Sie Cortana und klicken Sie oben links auf den Menü-Button.
- Wählen Sie dort die "Erinnerungen" aus, finden Sie später alle Ihre Termine, sortiert nach Zeit und Ort.
- Klicken Sie unten rechts auf den Button "Hinzufügen" und geben Sie Betreff sowie einen Ort oder eine Zeit ein.
- Speichern Sie die Erinnerung ab, wird Cortana Sie zur richtigen Zeit am richtigen Ort erinnern.